# Perioperative - Viewing Perioperative Nursing, Surgical and Anaesthetic Records

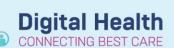

Digital Health Quick Reference Guide

# This Quick Reference Guide will explain how to:

View perioperative nursing, surgical and anaesthetic records in the EMR.

## **Nursing and Surgical Records**

- 1. Perioperative nursing and surgical records will be visible in the EMR in the standard sections of the EMR you can view documentation in. For example:
  - In the *Documentation* section of the Table of Contents (TOC), or
  - The *Documents* section of the workflow mPages relevant to your role.

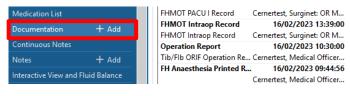

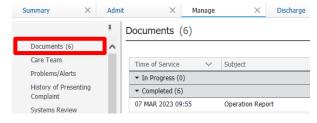

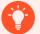

### **Handy Hint**

Use the *Perioperative Notes* filer in *Documents* to quickly locate all perioperative notes.

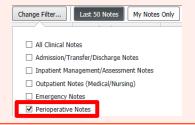

### **Anaesthesia Records**

1. Anaesthesia records will be visible in the EMR in the Anaesthesia Records section of certain workflow mPages.

This includes the Medical Officer View Manage mPage, and the Nurse View ISBAR Handover mPage.

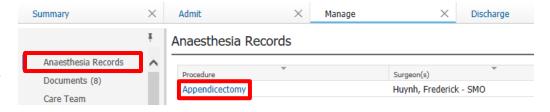

2. Click on the procedure name in blue to open the anaesthesia record.

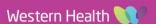

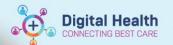

 Hover over the different parts of the chart for additional information.

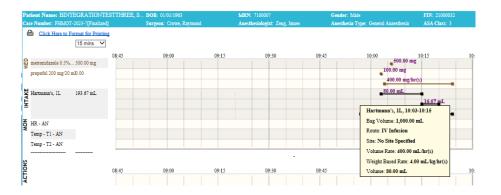

4. Anaesthesia records will also be visible in the standard sections of the EMR you can view documentation in, such as via *Documentation* in the TOC or the *Documents* section of the workflow mPages, as outlined in the section on Nursing and Surgical Records.

However, in these sections, the record will often be split over multiple pages. Ensure you click the arrows to view all pages of the anaesthesia record.

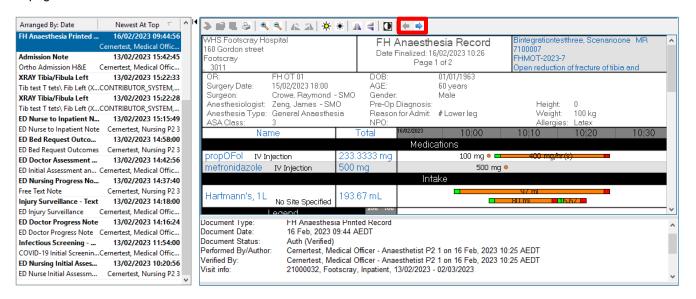

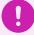

### **Important**

- Medications and infusions given intraoperatively by the anaesthetist will now flow through to the EMR
- They will be visible in Interactive View and Fluid Balance, MAR and MAR Summary, as appropriate